## **Anrufnotiz anlegen**

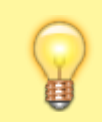

## **Hinweise:**

Für diese Funktion muss die gewünschte Warteschlange auf dem [Slot](https://wiki.ucware.com/benutzerhandbuch/rufnummernkonfiguration/ws) Ihres UCC-Clients aktiv sein.

Anrufnotizen sind kurze Texte, mit denen sich abgeschlossene Warteschlangen-Anrufe dokumentieren lassen. Der Administrator der Telefonanlage kann die [zugehörige Funktion](https://wiki.ucware.com/adhandbuch/durchwahlen/warteschlangen/notizen) für ausgewählte Warteschlangen aktivieren. Dabei stehen zwei Varianten zur Auswahl:

**Optional:** In diesem Fall zeigt Ihr UCC-Client nach jedem Anruf aus der Warteschlange ein Pop-up an. Als Agent können Sie hier **bei Bedarf** eine Notiz anlegen oder das Pop-up schließen. **Pflicht:** In diesem Fall **müssen** Sie nach jedem Warteschlangen-Anruf eine Notiz anlegen, bevor Sie das Pop-up

Das Verhalten gilt für Warteschlangen-Anrufe, die Sie im UCC-Client oder an einem [gesteuerten](https://wiki.ucware.com/benutzerhandbuch/hauptseite/steuern) Telefon angenommen haben.

[

## Anrufnotiz für: 015228817386

schließen können.

Anrufzeitpunkt: 09.06.2022 17:18

Anrufdauer: 00:02:18

Anrufnotiz Anliegen geklärt Erfolgreich vermittelt Unerwünschter Anrufer

Abbrechen

Speichern

]

[

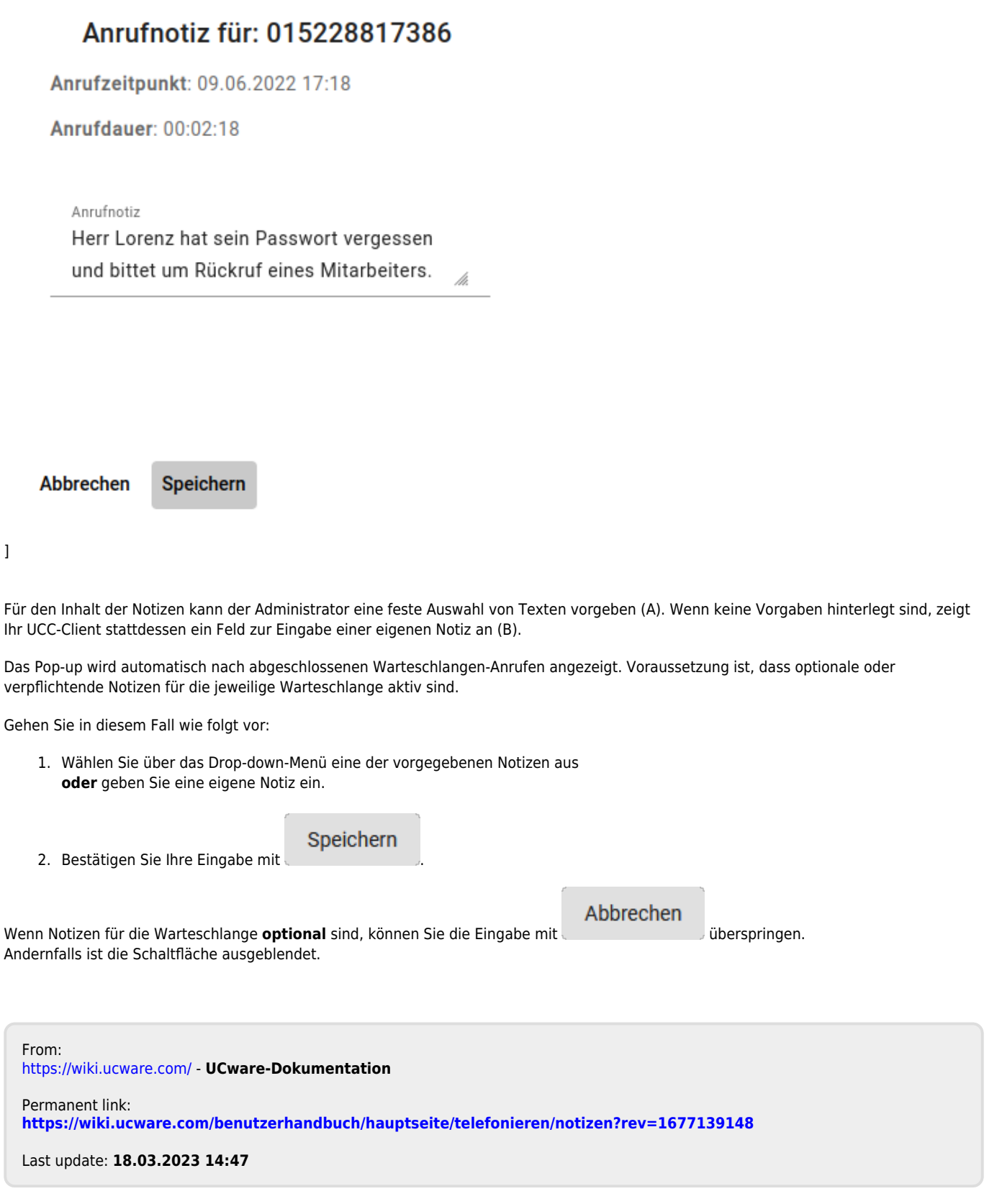